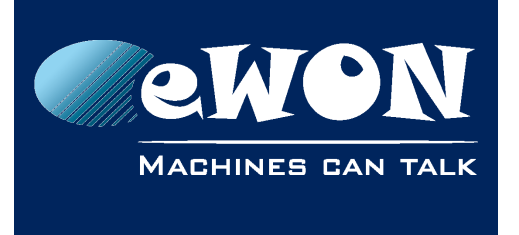

# **Talk2M VPN Server shift**

The Talk2M architecture is based on several VPN servers.

In special circumstances it may be required to change your eWON from VPN server. This will happen for example during shift from a Talk2M Free+ account to a Talk2M Pro account, during server maintenance, etc.

The VPN server shift will be automatically performed by Talk2M and the eWON itself. So the shift operation will be transparent for the end user.

However several considerations need to be taken into account:

• The Internet connection of the eWON must allow outgoing connection to the new VPN server.

If your firewall or proxy server limit outgoing connection only to permitted IP addresses, then you'll need to adapt the firewall or Proxy settings in order to allow the eWON to shift to the new VPN server.

Depending if your eWON is using VPN in UDP or TCP mode, the port UDP 1194 or port TCP 443 must be open for outgoing connection to the VPN server IP address. A list of all available Talk2M VPN servers and their addresses can be found here: [Talk2M used](http://wiki.ewon.biz/Support/06_Knowledge_Base/Questions_and_Answers/Talk2MPro_used_addresses_and_ports)  [addresses and ports](http://wiki.ewon.biz/Support/06_Knowledge_Base/Questions_and_Answers/Talk2MPro_used_addresses_and_ports)

• Custom eWON configuration can avoid the switch to take place.

To allow switching from VPN server, your eWON must run firmware version 6.1s0 or higher. Also, to allow the eWON to shift automatically, the "VPN WAN address" settings must be set to "Talk2M defined".

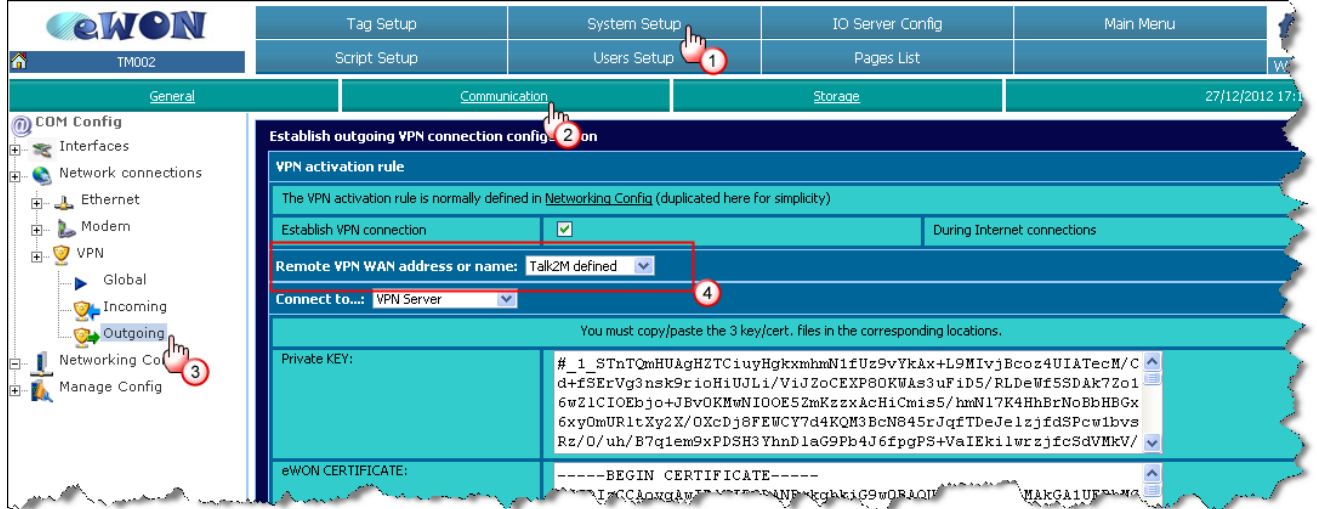

These settings are automatically applied during Talk2M wizard execution. So normally, if you did not change these settings, your eWON should have the correct configuration to allow the server shift.

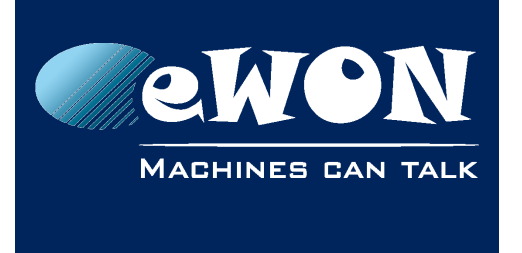

• The eWON VPN IP address will change.

Due to the VPN server change, the VPN IP address of your eWON will change. This will not impact your remote connection, because you normally use the real IP address of the LAN device behind the eWON.

Only if you use the VPN IP address of the eWON for the remote connection then you'll need to take the VPN IP address change into account.

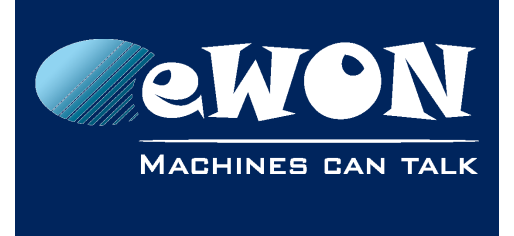

## **Revision**

### **Revision History**

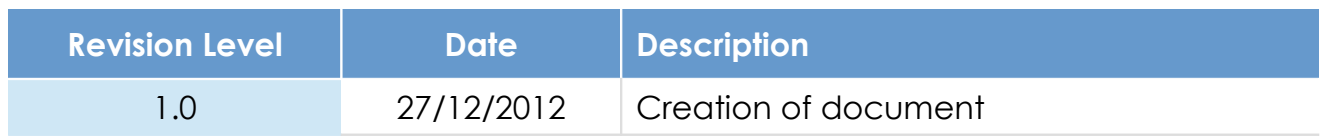

### **Document build number: 9**

#### **Note concerning the warranty and the rights of ownership**:

The information contained in this document is subject to modification without notice. Check http://wiki.ewon.biz for the latest documents releases.

The vendor and the authors of this manual are not liable for the errors it may contain, nor for their eventual consequences.

No liability or warranty, explicit or implicit, is made concerning the quality, the accuracy and the correctness of the information contained in this document. In no case the manufacturer's responsibility could be called for direct, indirect, accidental or other damage occurring from any defect of the product of errors coming from this document.

The product names are mentioned in this manual for information purposes only. The trade marks and the product names or marks contained in this document are the property of their respective owners.

This document contains materials protected by the International Copyright Laws. All reproduction rights are reserved. No part of this handbook can be reproduced, transmitted or copied in any way without written consent from the manufacturer and/or the authors of this handbook.

eWON sa, Member of ACT'L Group